# **SISTEMUL ECUAłIILOR DE STARE**

Determinare din ecuațiile sistemului (ex. circuite electrice, sisteme mecanice, filter) Simulare Matlab

#### **1. Scopul lucrǎrii**

Scopul lucrǎrii este de însuşire a conceptului de stare a sistemului, modul de determinare a modelului de stare şi principiul de simulare în mediul Matlab / Simulink

### **2.** Considerații teoretice

O primă definiție a sistemelor este cea de sistem termodinamic: porțiune din univers pentru care se poate delimita un "interior" și un "exterior", interiorul conținând un număr oarecare de corpuri macroscopice , considerate ca având o structurǎ fizicǎ continuǎ. Caracterizarea acestor sisteme se realizeazǎ prin *stǎrile* lor termodinamice, reprezentate ca o multime de parametri, care descriu aspecte interne ale sistemului și relațiile cu mediul înconjurător (exteriorul sistemului). Tranziția de stare a unui sistem termodinamic este denumită *proces fizic.* 

Un sistem dinamic poate fi caracterizat prin:

• Una sau mai multe mărimi de intrare variabile în timp  $u_i(t)$  care formează intrarea sistemului;

• Una sau mai multe mărimi de ieșire variabile în timp,  $y_j(t)$  care formează ieșirea sistemului;

• O ecuație diferențială care leagă variabilele de stare  $x_n(t)$  de derivatele acestora, de mărimile de intrare  $u_i(t)$  și perturbația v(t);

• O ecuație de ieșire, care leagă mărimile de ieșire  $y_j(t)$  de variabilele de stare  $x_n(t)$  și de mărimile de intrare  $u_i(t)$ .

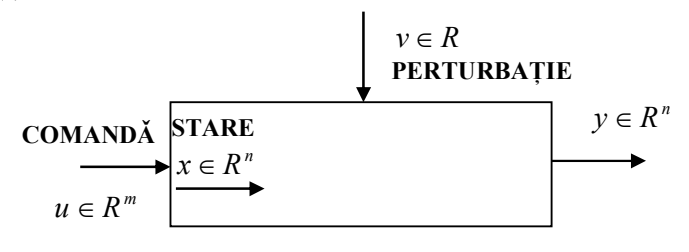

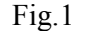

Se defineşte sistemul *simplu* ca şi sistemul de tipul:

$$
\frac{dx}{dt} = f(x, u, v, t) \ny = g(t, x, u)
$$
\n(1)

în care nu există nici o conexiune de tip reacție inversă.

Ecuatia diferentială de stare și ecuatia de ieșire formează împreună modelul matematic al sistemului dinamic. Un astfel de model este capabil să descrie orice sistem dinamic cu parametri constanți cu condiția ca ecuația diferențială propriu zisă să descrie corect legile fizice care guvernează sistemul.

 În modul de descriere a unui sistem se specificǎ cǎ acesta are la bazǎ elemente între care există o serie de relații de dependență și interacțiune. Aceste aspecte sunt descrise printr-un set de ecuații bazate pe variabilele interne ale sistemului. Aceste variabile sunt denumite drept

V. Dolga

variabile de stare ale sistemului. Expresia este sinonimǎ cu cea de starea sistemului. Alegerea variabilelor de stare nu este unicǎ.

 Fie **x** un vector care în particular descrie starea sistemului. Forma matematicǎ a modelului variabilelor de stare este în acest caz pentru sistemele continue în timp:

$$
\frac{d\mathbf{x}}{dt} = \mathbf{F}[\mathbf{x}(t), \mathbf{u}(t), t] \n\mathbf{y}(t) = \mathbf{G}[\mathbf{x}(t), \mathbf{u}(t), t]
$$
\n(2)

unde **u**(t) este vectorul de intrare iar **y**(t) este vectorul de ieşire.

Într-o formă compactă ecuația diferențială a sistemului poate fi descrisă de cele două ecuații:

$$
\frac{dx}{dt} = A \cdot x + B \cdot u \quad (ecuatia \, differential \, a \, be \, state)
$$
  

$$
y = C \cdot x + D \cdot u \quad (ecuatia \, de \, iesire)
$$
 (3)

unde:

- Anxn este matricea coeficienților aferentă celor "n" stări ale sistemului, Bnxm este matricea de comandă cu "m" numǎrul intrǎrilor în sistem , **Crxm** matricea de ieşire cu "r" numărul de ieșiri și **D** este matricea de reacție;
- **x** este vectorul de stare iar **y** este vectorul de ieşire

## **3. Determinarea modelului de stare**

### **3.1** Utilizarea ecuatiei diferentiale a sistemului

Ecuația diferențială a sistemului este de forma:

$$
a_n y^{(n)}(t) + a_{n-1} y^{(n-1)}(t) + \dots + a_0 y(t) = b_m u^{(m)}(t) + \dots + b_0 u(t)
$$

*sau*

$$
y^{(n)}(t) + \frac{a_{n-1}}{a_n} y^{(n-1)}(t) + \dots + \frac{a_0}{a_n} y(t) = \frac{b_m}{a_n} u^{(m)}(t) + \dots + \frac{b_0}{a_n} u(t)
$$
 (4)

*sau*

$$
y^{(n)}(t) = -\frac{a_{n-1}}{a_n}y^{(n-1)}(t) - \dots - \frac{a_0}{a_n}y(t) + \frac{b_m}{a_n}u^{(m)}(t) + \dots - \frac{b_0}{a_n}u(t)
$$

Forma matematică a modelului (2) se obține prin introducerea variabilelor de stare  $x_i(t)$ definite în următorul mod:

$$
x_1(t) = y(t)
$$
  
\n
$$
x_2(t) = \dot{x}_1(t) = \dot{y}(t)
$$
  
\n...  
\n
$$
x_n(t) = x_{n-1}^{(n-1)}(t) = y^{(n-1)}(t)
$$
  
\nsi  
\n
$$
\dot{x}_n(t) = y^{(n)}(t)
$$

astfel că ecuația (4) se poate scrie sub forma sistemului:

$$
\dot{x}_1(t) = x_2(t)
$$
\n
$$
\dot{x}_2(t) = x_3(t)
$$
\n...\n
$$
\dot{x}_n(t) = -\frac{a_{n-1}}{a_n}x_n - \frac{a_{n-2}}{a_n}x_{n-1} - \dots - \frac{a_0}{a_n}x_1 + \frac{b_m}{a_n}u^{(m)}(t) + \dots - \frac{b_0}{a_n}u(t)
$$
\n(6)

Din sistemul de ecuații (6) se determină forma restrânsă (3) prin identificarea termenilor matricilor A, B, C, D.

## V. Dolga

Ecuatia de stare sub forma matriceală este:

$$
\begin{bmatrix} \dot{x}_1(t) \\ \dot{x}_2(t) \\ \dot{x}_3(t) \\ \vdots \\ \dot{x}_n(t) \end{bmatrix} = \begin{bmatrix} 0 & 1 & 0 & \dots & 0 \\ 0 & 0 & 1 & \dots & 0 \\ & & & \dots & 0 \\ & & & & \dots & 0 \\ \vdots & & & & \dots & 0 \\ \frac{a_0}{a_n} & \frac{a_1}{a_n} & \frac{a_2}{a_n} & \dots & \frac{a_{n-2}}{a_n} \end{bmatrix} \begin{bmatrix} x_1(t) \\ x_2(t) \\ x_3(t) \\ \vdots \\ x_n(t) \end{bmatrix} + \mathbf{B} \cdot \mathbf{u}
$$
 (7)

Pentru un sistem de ordinul doi ecuația (7) poate fi descrisă sub formă dezvoltată:

$$
\begin{bmatrix}\n\frac{dx_1}{dt} \\
\frac{dx_2}{dt}\n\end{bmatrix} =\n\begin{bmatrix}\na_{11} & a_{12} \\
a_{21} & a_{22}\n\end{bmatrix}\n\cdot\n\begin{bmatrix}\nx_1 \\
x_2\n\end{bmatrix} +\n\begin{bmatrix}\nb_{11} & b_{12} \\
b_{21} & b_{22}\n\end{bmatrix}\n\cdot\n\begin{bmatrix}\nu_1 \\
u_2\n\end{bmatrix}
$$
\n(8)

## **3.2** Utilizarea funcției de transfer a sistemului

Dacă se cunoaște funcția de transfer a sistemului, metoda de a găsi modelul stare a sistemului este de a aduce funcția de transfer a sistemului în domeniul operatorului "s". Se realizează următoarele etape:

• se definește funcția de transfer pe baza mărimii de intrare și a ieșirii din sistem  $G(s) = \frac{Y(s)}{Y(s)}$ ;

$$
J(s) = \frac{U(s)}{U(s)}
$$

- se realizează înmulțirea și egalizarea:  $Y(s) = G(s) \cdot U(s)$
- se convertește ecuația anterioară în domeniul timp respectânduse relațiile de aplicare a transformatei Laplace inverse pentru fiecare termen al ecuației anterioare
- se aplică metodologia de la pct. 3.1

x<sup>2</sup> = Ax<br>y = Cx

## **4. Simularea în mediul Matlab / Simulink**

Localizarea facilității de rezolvare a sistemului de stare în mediul Matlab este urmǎtoarea: *Matlab / simulink / Continuous / State – Space* (fig.2).

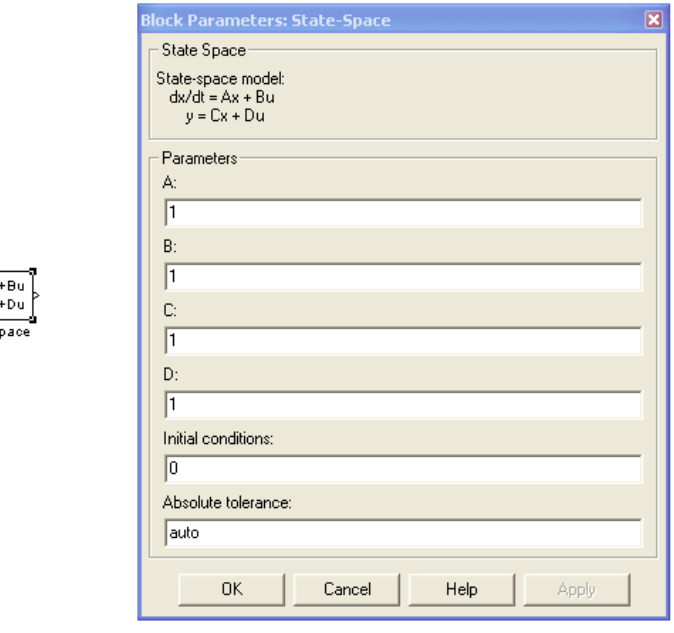

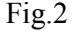

 Pe baza celor specificate anterior, se construieşte modelul în mediul Matlab / Simulink prin selectarea modulelor:

- o *Constant, signal* se introduce vectorul de comandǎ "u" (de ex. corespunzǎtor unei tensiuni de alimentare  $U - o$  constanta  $U = 12 V$ ;
- o *State space*  pentru introducerea matricelor de stare construite;
- o *Scope* pentru vizualizarea formei de variație a mărimii de ieșire;
- o *Se fixeazǎ parametrii de simulare pentru aprox. 3 4 constante de timp a circuitului (Simulation / Simulation parameters / Stop time).*

#### *Exemplu*

Fie circuitul R-L într-o alimentare în c.c. și pentru care ecuația care descrie variația curentului în timp poate fi scrisǎ sub forma:

$$
\frac{di}{dt} = -\frac{R}{L} \cdot i + \frac{1}{L} \cdot U
$$
\n  
\nFie  $x_1 = i$  și  $\frac{dx_1}{dt} = \frac{di}{dt}$   
\nÎn acest caz ecuația (10) devine forma restrânsă:  
\n $\frac{d\underline{x}(t)}{dt} = A \cdot \underline{x}(t) + B \cdot \underline{u}(t)$   
\n*unde*: (10)

$$
A = \left[ -\frac{R}{L} \right], \underline{x} = [i], B = \left[ \frac{1}{L} \right], u = [U]
$$

Vectorul de ieşire se definește pe baza matricelor:  $C = [1, D = [0]$ 

 Pe baza celor specificate anterior, se construieşte modelul în mediul Matlab / Simulink prin selectarea modulelor:

- o *Constant* se introduce vectorul de comandǎ "u" corespunzǎtor unei tensiuni de alimentare U (de ex.:  $U=12$  V);
- o *State space*  pentru introducerea matricelor de stare construite pentru valorile R, L (de ex.:  $R = 10 \Omega$ ,  $L = 1$  H);
- o *Scope* pentru vizualizarea formei de variație a mărimii de ieșire;
- o *Se fixeazǎ parametrii de simulare pentruaprox. 3 4 constante de timp a circuitului (Simulation / Simulation parameters / Stop time).*

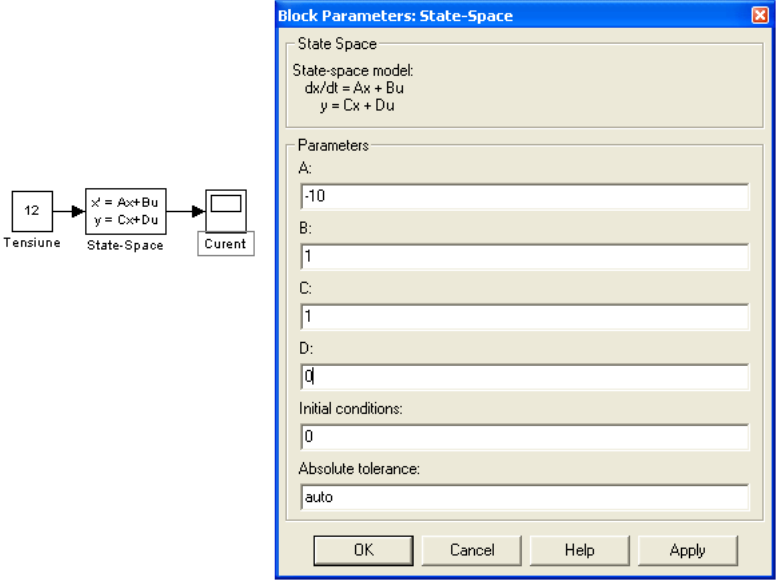

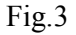

Semnalul vizualizat este reprezentat în figura 4.

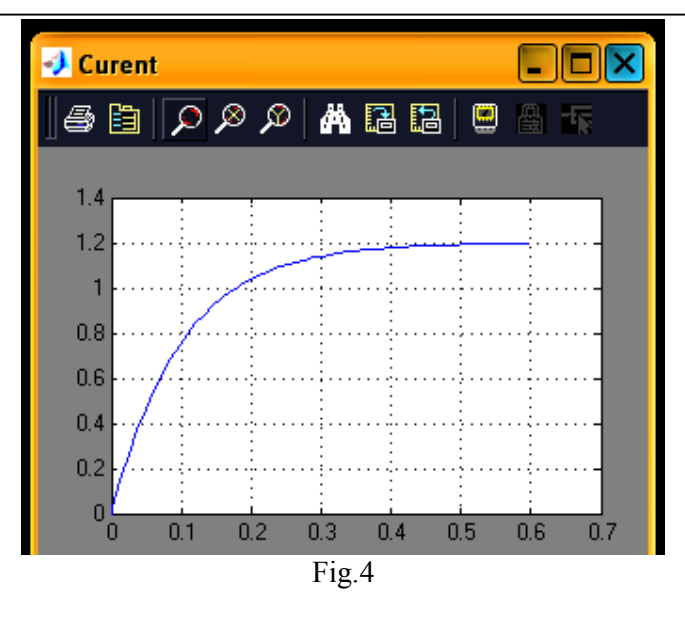

## **5. Mersul lucrării**

## 5.1. Sistemul de stare din ecuația diferențială

- Se consideră un sistem mecanic / electric / termic de ordinal "0", "1" şi "2" pentru care se determină ecuația diferențială;
- Se determină modelul sistemului de stare;
- Se simulează funcționarea sistemului în Matlab și se compară rezultatul cu cel obținut prin simularea pe baza funcției de transfer

## 5.2 Sistemul de stare din funcția de transfer

- Se consideră funcția de transfer a unui system;
- Se determină sistemul de stare şi se realizează simularea în Matlab

## **6. Concluzii**

Se întocmeşte referatul lucrǎrii cu concluziile punctuale la fiecare dintre aspectele abordate.

#### **Probleme**

**A.** Fie sistemul mecanic din figura 5 corespunzǎtor unui element de masǎ m = 10 kg în mişcare de translatie sub acțiunea unei forțe  $F = 100$  N.

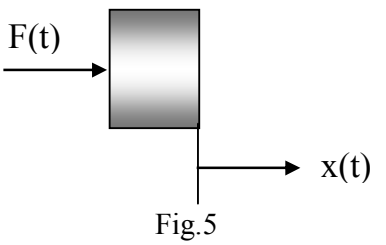

**B.** Fie funcția de transfer a sistemului:

$$
G(s) = \frac{100}{s^2 + 3s + 1} \tag{11}
$$

Se cere sǎ se determine elementele de definire a modelul de stare a sistemului

6

# **Rezolvarea problemei A**

Ecuația dinamică pentru sistemul din problema A (fig.5) este de forma:

$$
m \cdot \frac{d^2x}{dt^2} = F \tag{1}
$$

Se fac următoarele notații:

$$
x_1 = x
$$

$$
x_2 = \frac{dx_1}{dt} = \frac{dx}{dt}
$$
 (2)

$$
\frac{dx_2}{dt} = \frac{d^2x}{dt^2} = \frac{F}{m}
$$

sau sub o formǎ matricealǎ:

$$
\begin{bmatrix} \frac{dx_1}{dt} \\ \frac{dx_2}{dt} \end{bmatrix} = \begin{bmatrix} 0 & 1 \\ 0 & 0 \end{bmatrix} \cdot \begin{bmatrix} x_1 \\ x_2 \end{bmatrix} + \begin{bmatrix} 0 \\ \frac{1}{m} \end{bmatrix} \cdot [F]
$$
\n(3)

Ecuația de ieșire poate avea fie forma

$$
[y] = \begin{bmatrix} 1 & 0 \end{bmatrix} \cdot \begin{bmatrix} x_1 \\ x_2 \end{bmatrix} + [0] \cdot [F] \tag{4}
$$

când intereseazǎ doar coordonata generalizatǎ x(t) sau o formǎ

$$
\begin{bmatrix} y \end{bmatrix} = \begin{bmatrix} 1 & 0 \\ 0 & 1 \end{bmatrix} \cdot \begin{bmatrix} x_1 \\ x_2 \end{bmatrix} + \begin{bmatrix} 0 \\ 0 \end{bmatrix} \cdot \begin{bmatrix} F \end{bmatrix} \tag{5}
$$

când este doritǎ şi mǎrimea de ieşire de tip vitezǎ.

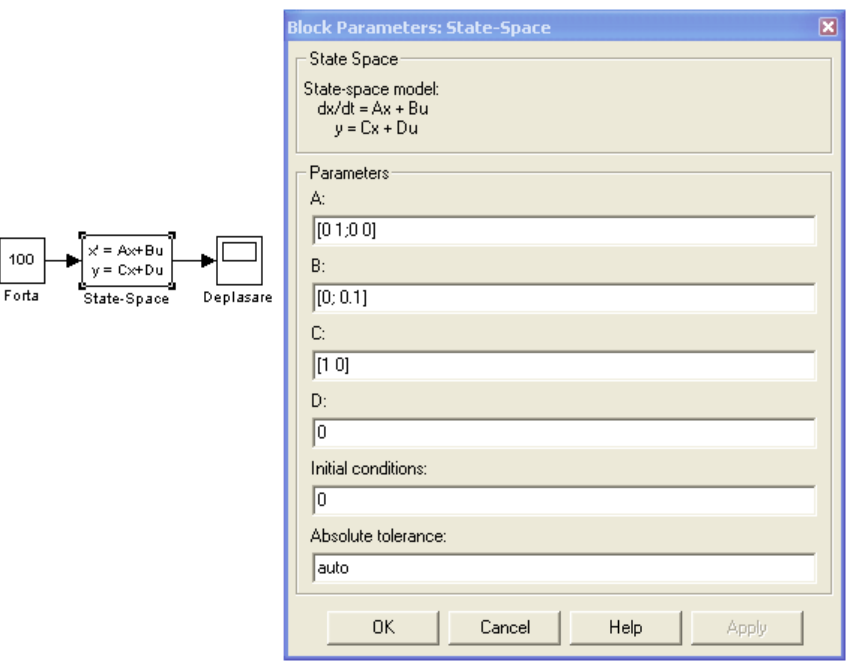

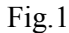

 Modelul este prezentat în figura 1 iar rezultatul simulării în figura 2. În figura 3 se prezintă metodologia şi rezultatele simulării pentru varianta a doua (ec.3 şi 5)

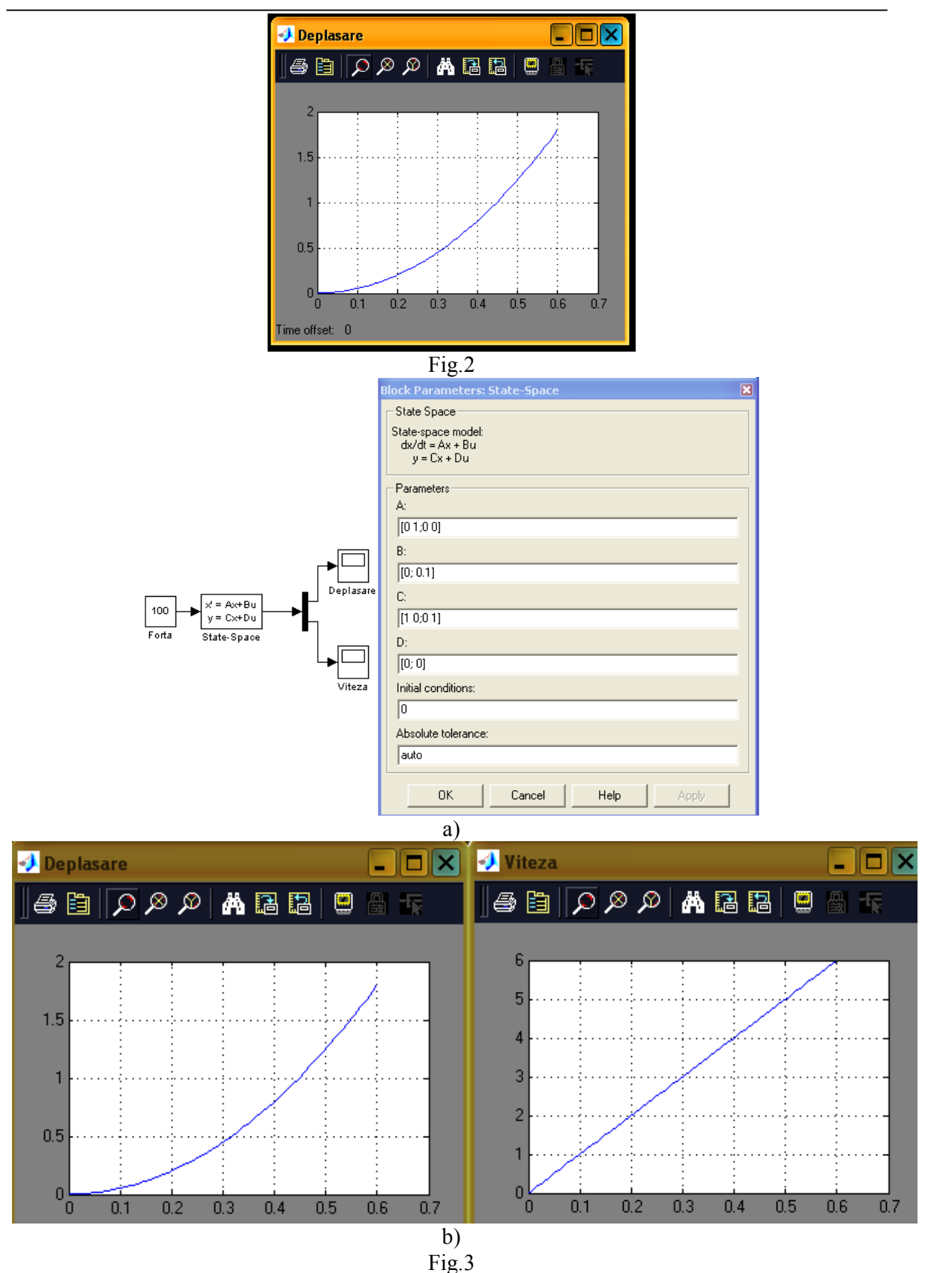

Din graficul vitezei (b2) se observă ușor valoarea accelerației 10 m/s<sup>2</sup> (raportul mărime de ieșire / mărime de intrare = viteză / timp = accelerație).